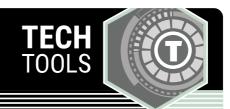

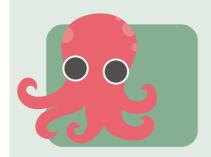

## Green Screen by Do Ink

Green Screen by Do Ink makes it easy to create incredible green screen videos and photographs.

LEARN.**K20**CENTER.OU.EDU/STRATEGIES

## **GREEN SCREEN BY DO INK**

## **Summary**

The green screen effect works by combining images from multiple sources into a single video. These images can come from photographs or videos from a camera roll or from the live video camera. This app can use it to make movies that entertain and amaze. But there are tons of practical uses for this app, too! Use it to explain ideas visually, to make more compelling presentations, and to tell stories that engage audiences.

## **Procedure**

- 1. Hit the + sign to create a new project.
- 2. Hit the + sign by the bottom column to add a picture or video for the background of your project.
- 3. Take pictures or video in front of your greenscreen.
- 4. Hit the + sign by the middle column to add your greenscreen picture or video.
- 5. Resize your background or picture to the size you would like.
- 6. Use the top column for animation using the app Animation and Draw by Do Ink.
- 7. Save your project.

Do Ink. (2019). Green Screen by Do Ink. http://www.doink.com/description/